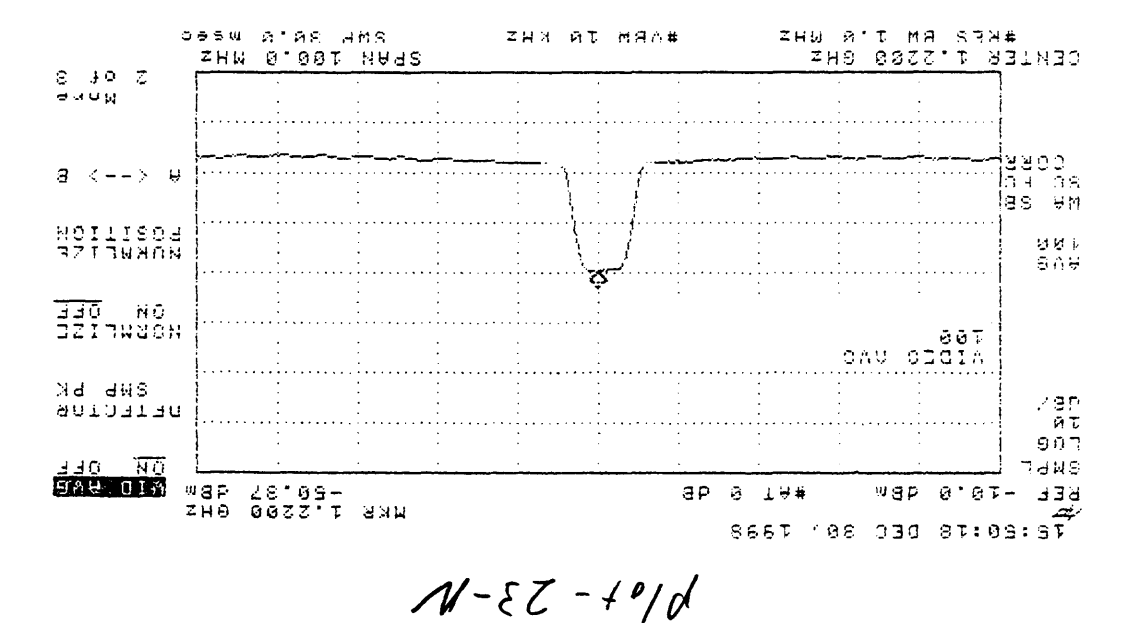

Doon Down  $111$  reprograms of 1414, 12/30/98, 5:40-23

# $r$ ea

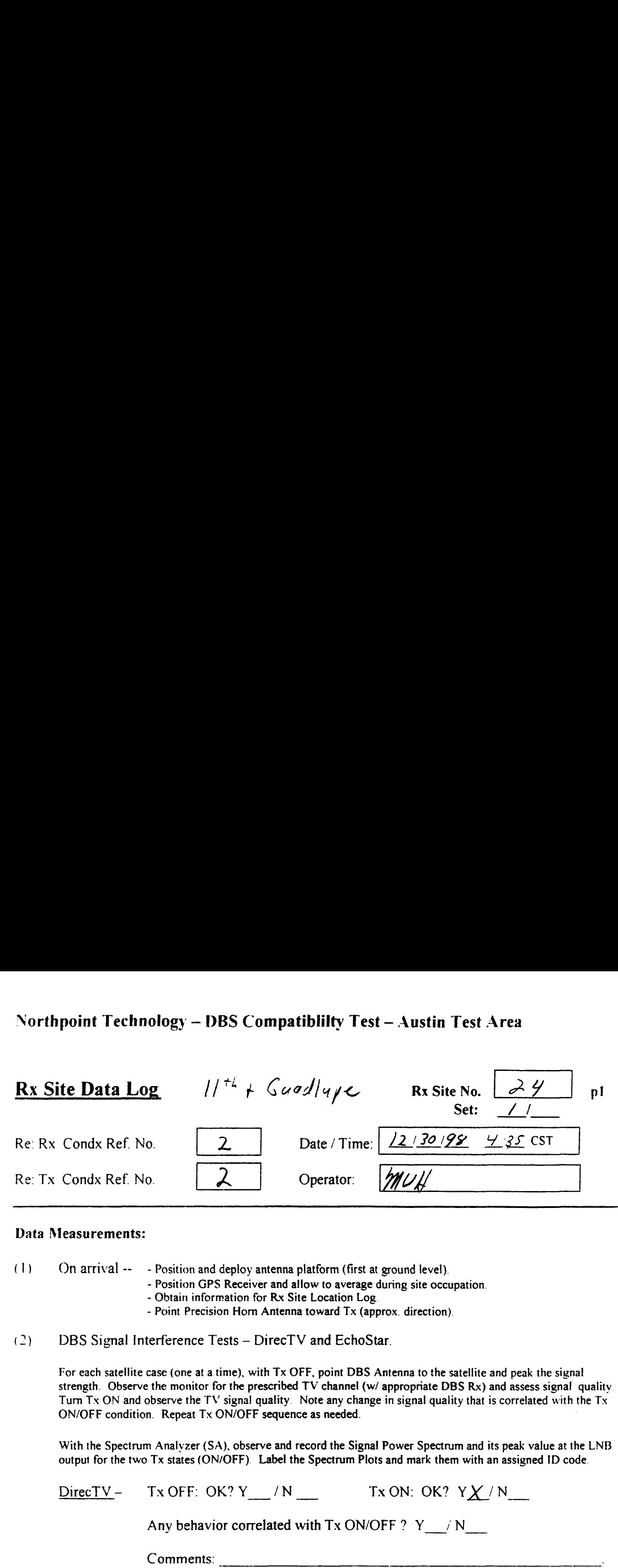

### Data Measurements:

(1) On arrival —— — Position and deploy antenna platform (first at ground level).

- Position GPS Receiver and allow to average during site occupation.
	- Obtain information for Rx Site Location Log.
	- Point Precision Horn Antenna toward Tx (approx. direction).
- (2) DBS Signal Interference Tests DirecTV and EchoStar.

For each satellite case (one at <sup>a</sup> time), with Tx OFF, point DBS Antenna to the satellite and peak the signal strength. Observe the monitor for the prescribed TV channel (w/ appropriate DBS Rx) and assess signal quality Turn Tx ON and observe the TV signal quality. Note any change in signal quality that is correlated with the Tx ON/OFF condition. Repeat Tx ON/OFF sequence as needed.

With the Spectrum Analyzer (SA), observe and record the Signal Power Spectrum and its peak value at the LNB output for the two Tx states (ON/OFF). Label the Spectrum Plots and mark them with an assigned ID code.

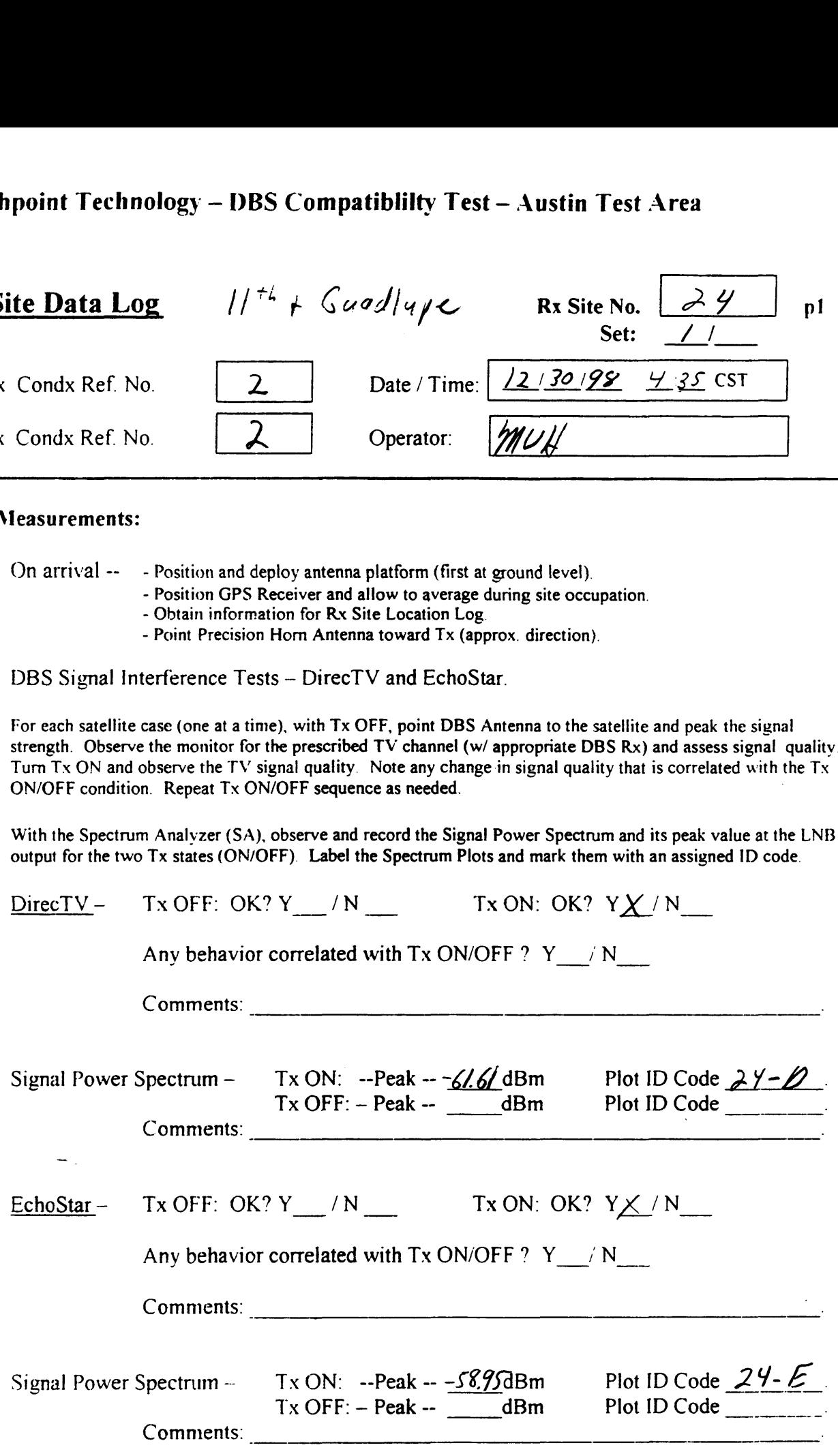

Northpoint Technology — DBS Compatiblilty Test— Austin Test Area  $\frac{1}{2}$ 

 $\ddot{\phantom{a}}$ 

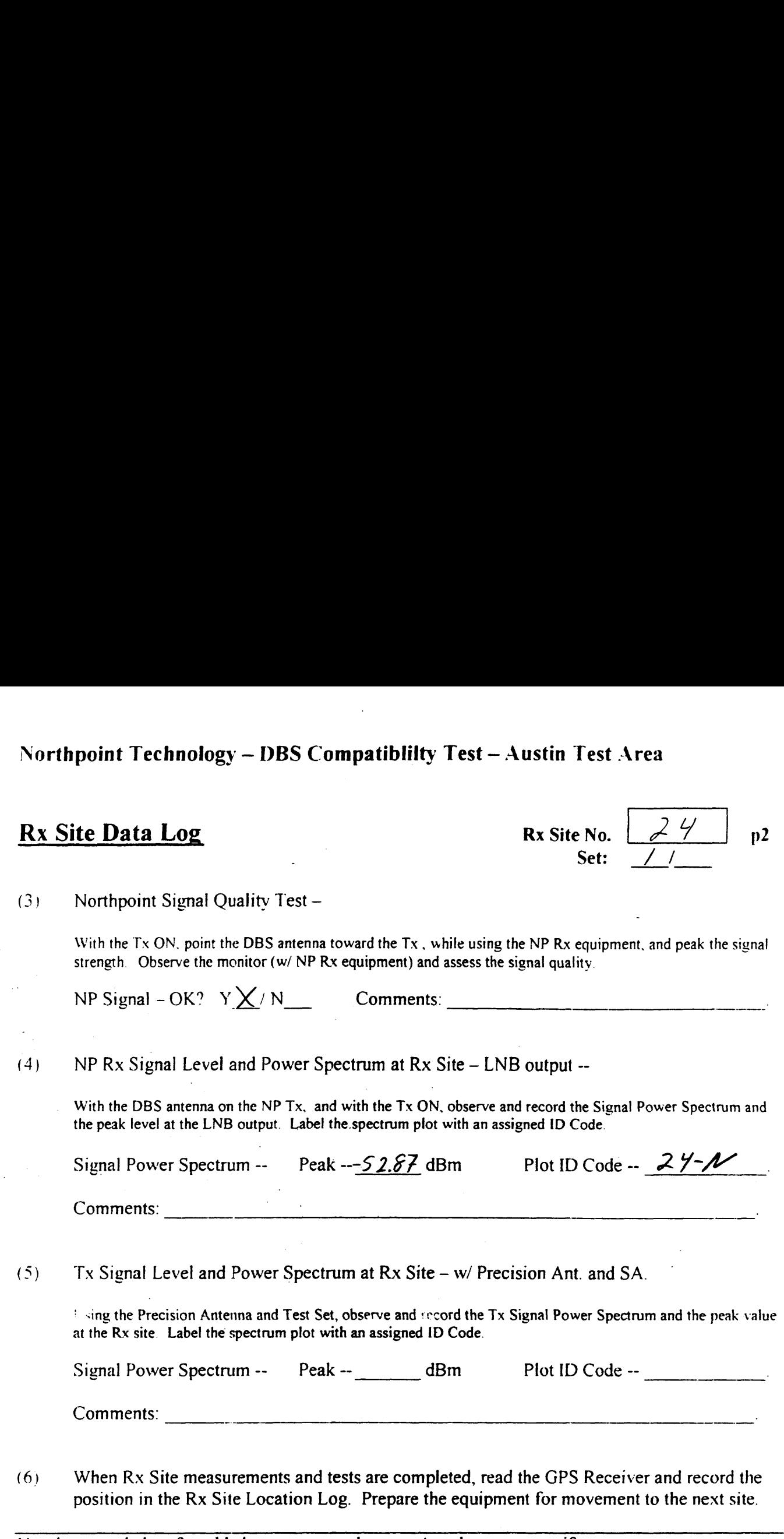

Use the space below for added comments and notes. Attach extra pages if necessary.

 $\overline{\phantom{a}}$ .

## Northpoint Technology — DBS Compatibility Test — Austin Test Area Signal Strength Readings  $\frac{1}{2}$ <br>  $\frac{1}{2}$

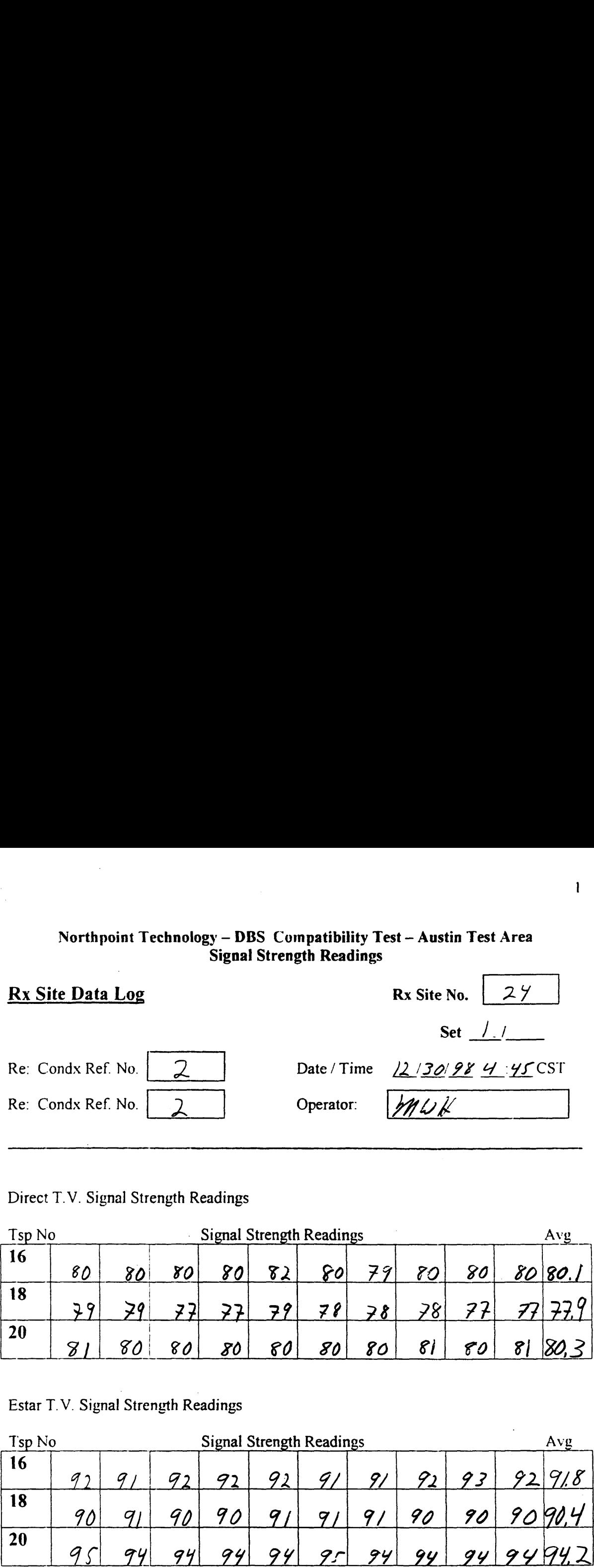

Direct T. V. Signal Strength Readings

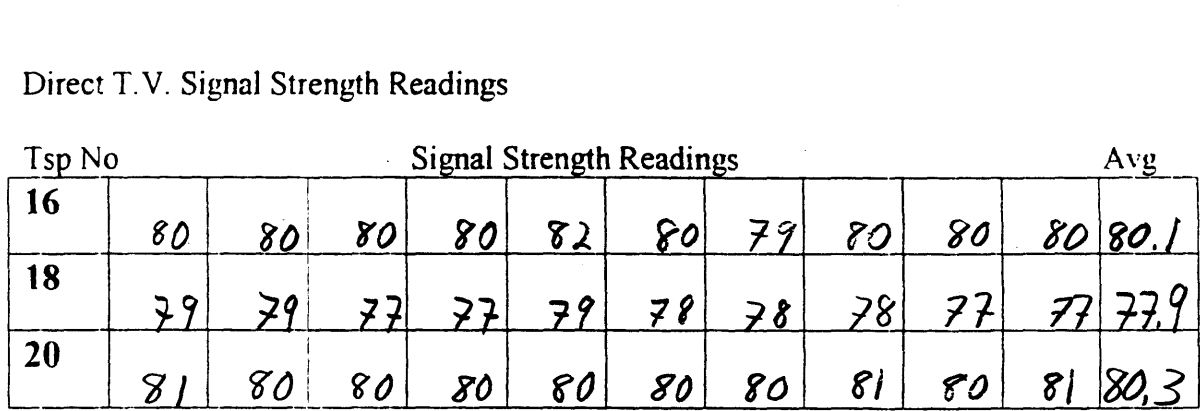

Estar T. V. Signal Strength Readings

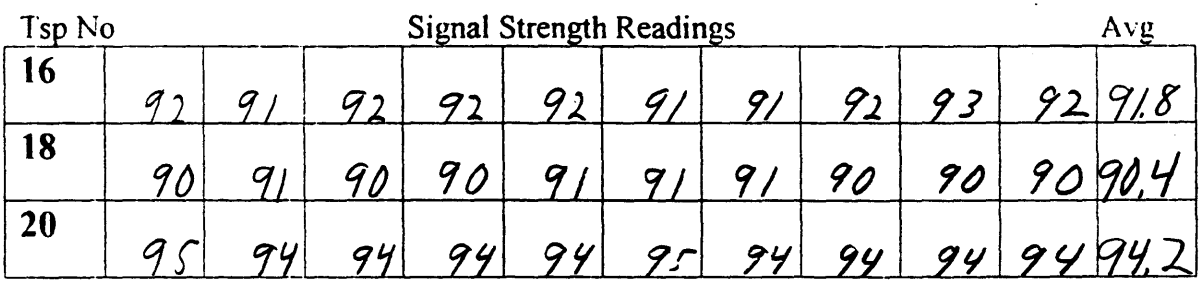

Notes: Clear 65<sup>0</sup> 70<sup>0</sup>

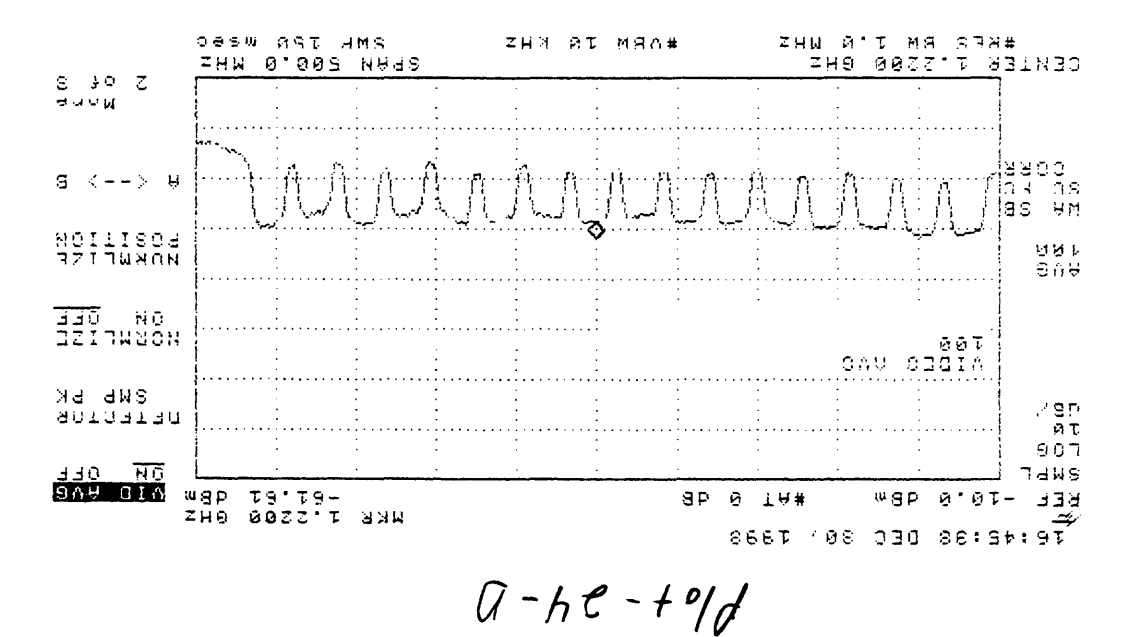

 $\gamma$  .  $\Box$ 

 $\bar{z}$ 

 $1.874.79190988$  Boom Boun, Size-24

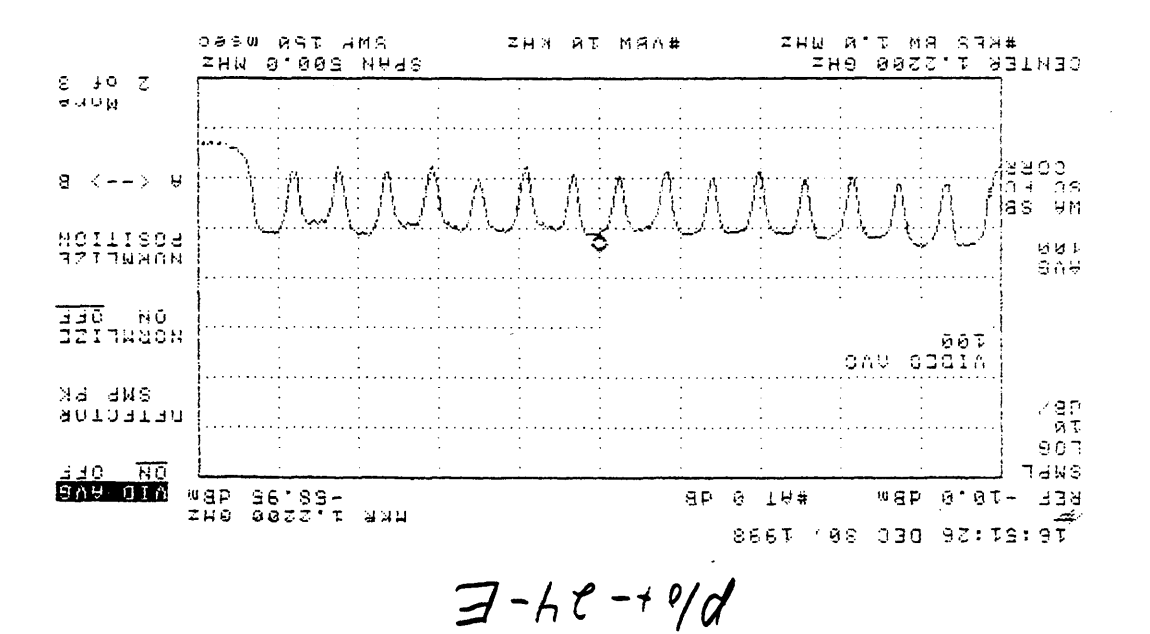

 $\gamma$  ...

 $45 - 34/5$  $1.53447, 12/30/98, 6004$ 

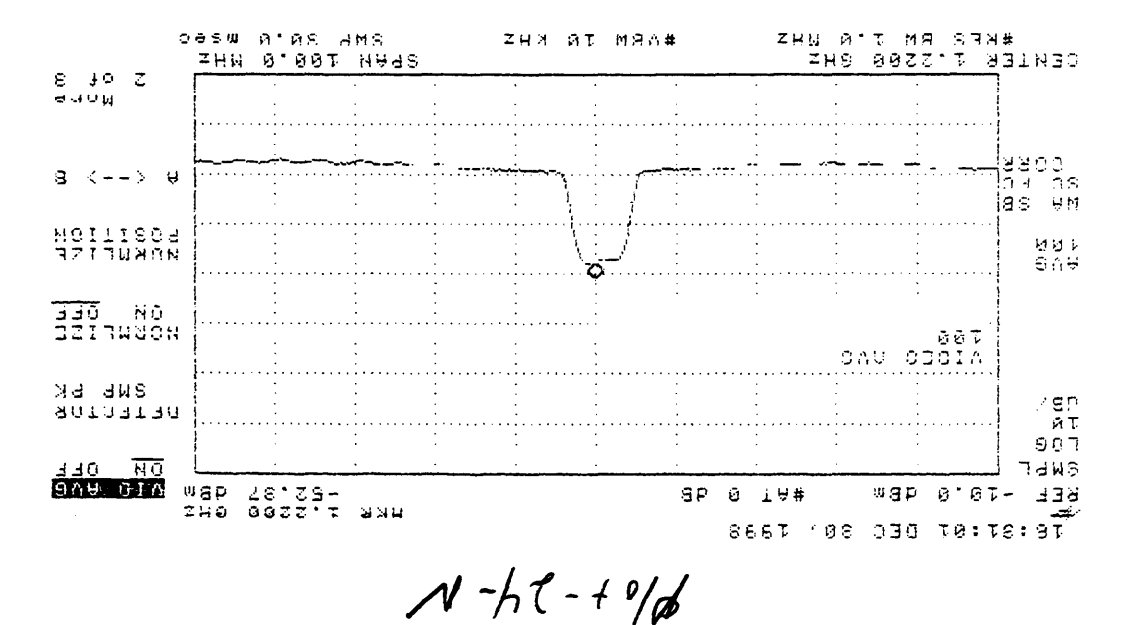

 $|N, P, P, 12/30/95, 800$  Mouns Size-24

# $r$ ea

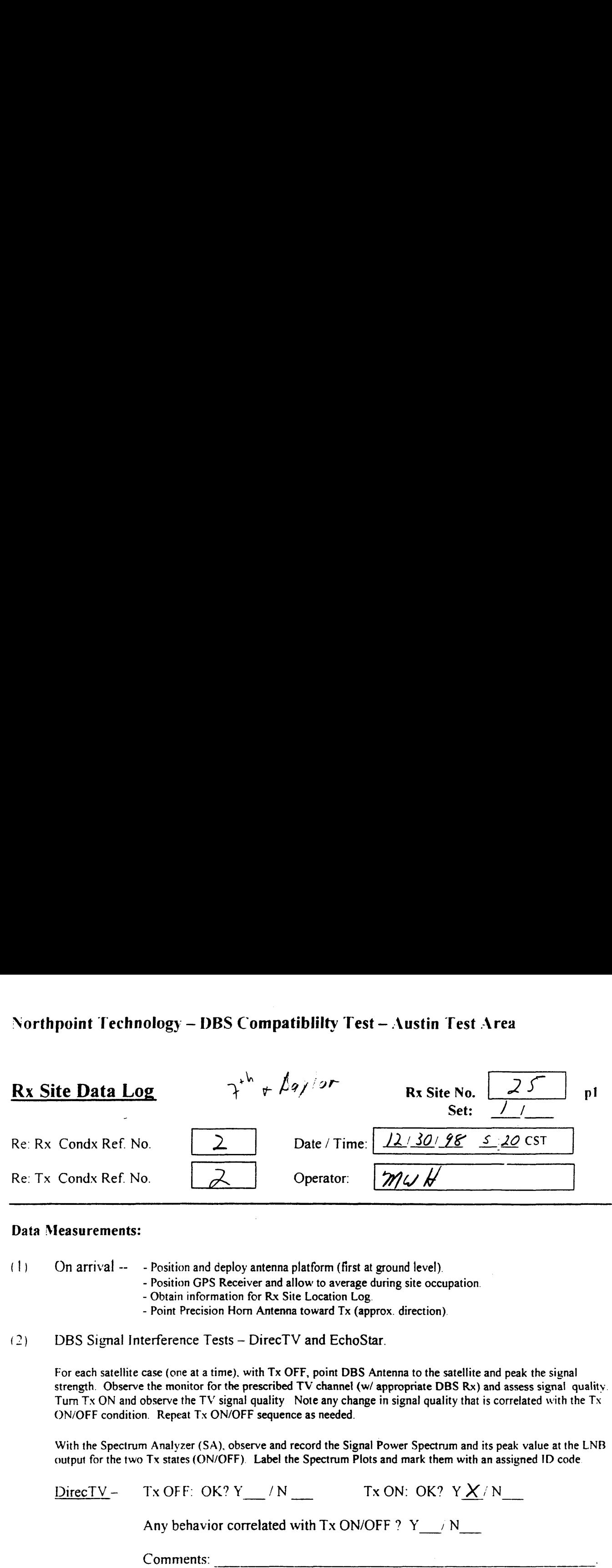

### Data Measurements:

- (1) On arrival -- - Position and deploy antenna platform (first at ground level).
	- Position GPS Receiver and allow to average during site occupation.
	- Obtain information for Rx Site Location Log.
	- Point Precision Horn Antenna toward Tx (approx. direction).
- (2) DBS Signal Interference Tests — DirecTV and EchoStar.

For each satellite case (one at <sup>a</sup> time), with Tx OFF, point DBS Antenna to the satellite and peak the signal strength. Observe the monitor for the prescribed TV channel (w/ appropriate DBS Rx) and assess signal quality. Turn Tx ON and observe the TV signal quality. Note any change in signal quality that is correlated with the Tx ON/OFF condition. Repeat Tx ON/OFF sequence as needed.

With the Spectrum Analyzer (SA), observe and record the Signal Power Spectrum and its peak value at the LNB output for the two Tx states (ON/OFF). Label the Spectrum Plots and mark them with an assigned ID code.

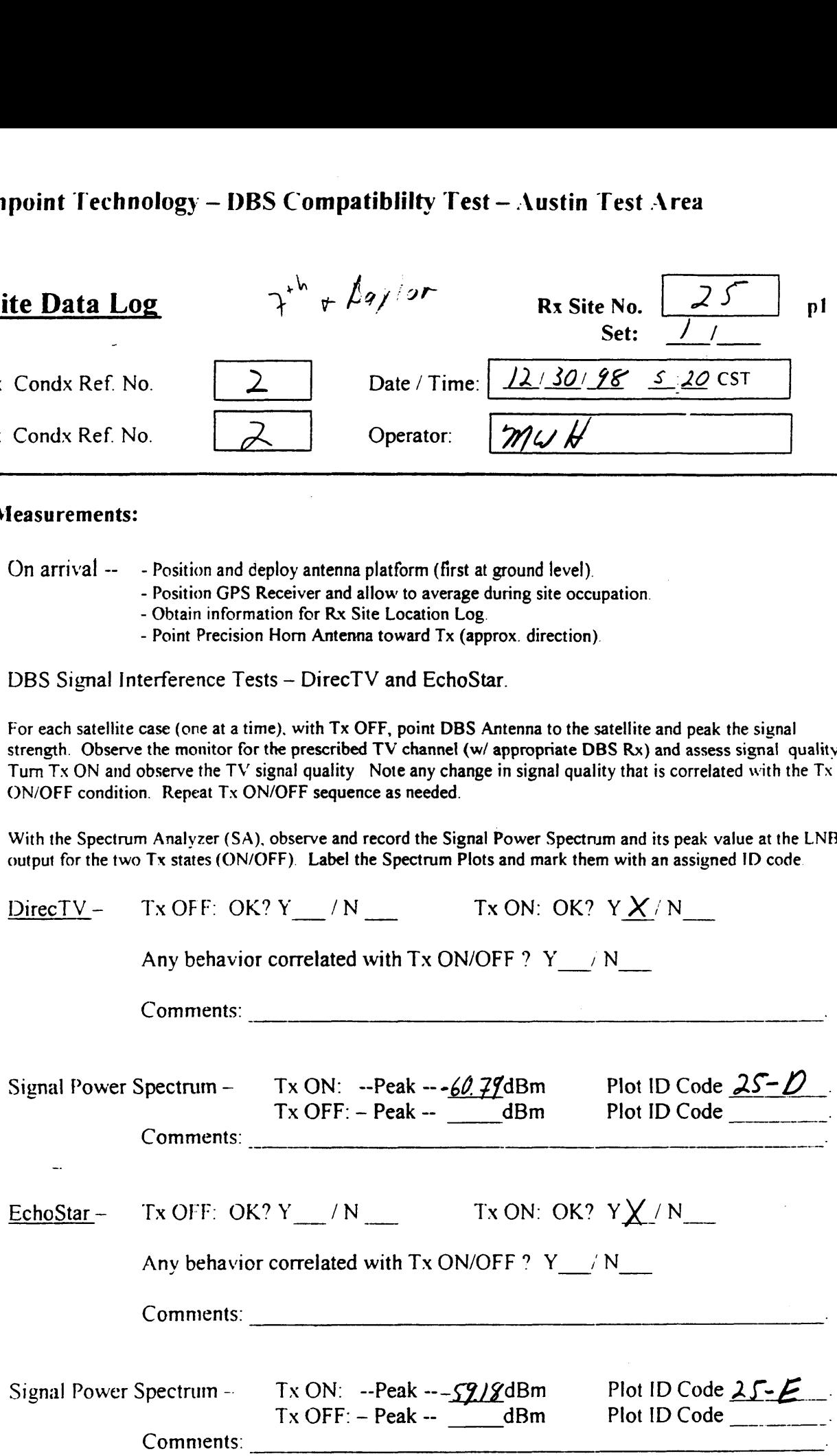

## Northpoint Technology — DBS Compatiblilty Test— Austin Test Area  $\frac{1}{2}$

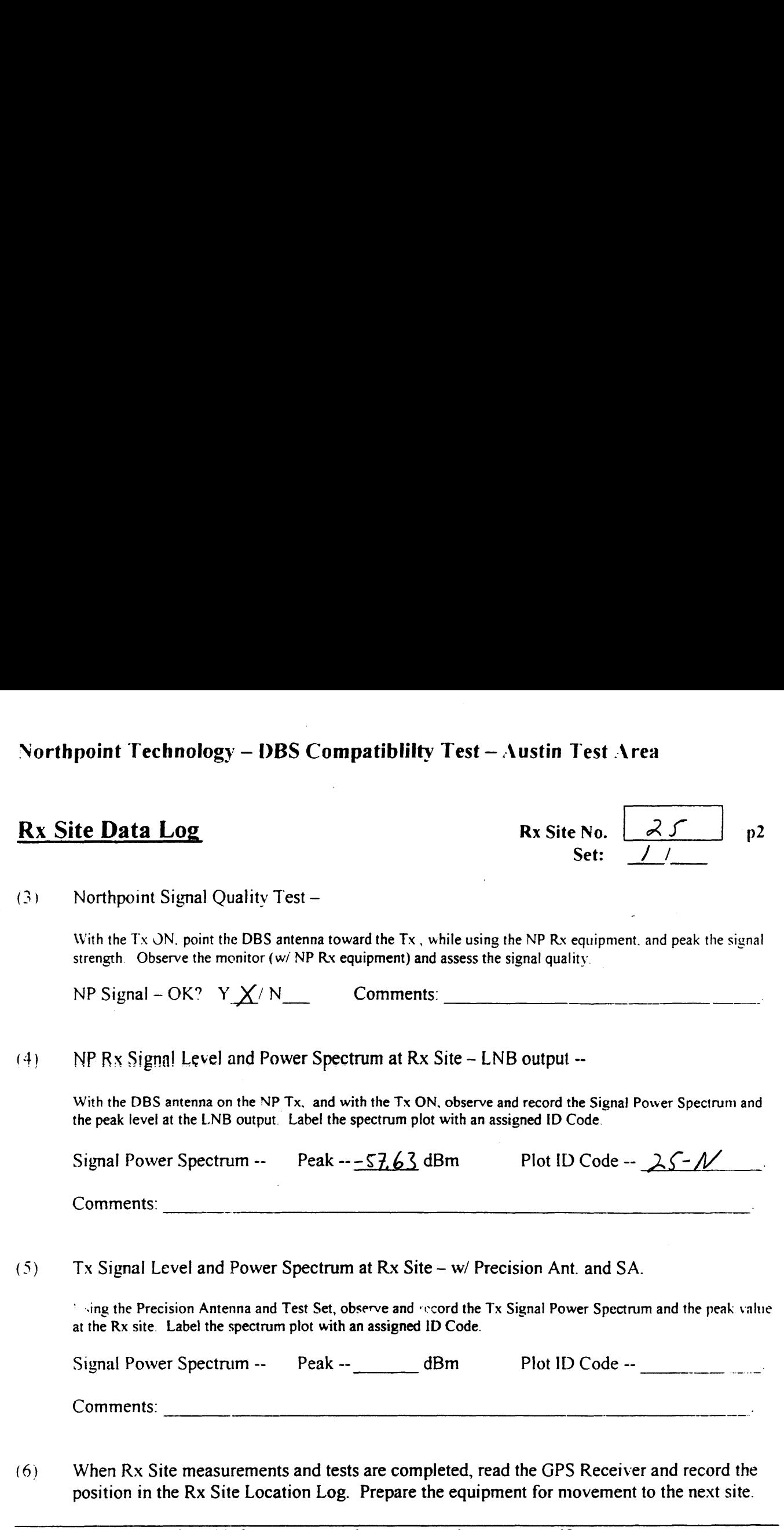

Comments:

 $(5)$ Tx Signal Level and Power Spectrum at Rx Site— w/ Precision Ant. and SA.

' ~ing the Precision Antenna and Test Set, observe and «ccord the Tx Signal Power Spectrum and the peak value at the Rx site. Label the spectrum plot with an assigned ID Code.

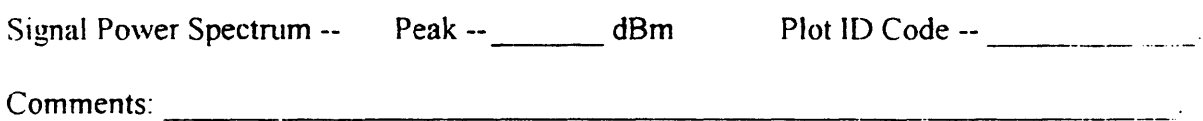

(6) When Rx Site measurements and tests are completed, read the GPS Receiver and record the position in the Rx Site Location Log. Prepare the equipment for movement to the next site.

Use the space below for added comments and notes. Attach extra pages if necessary.

## Northpoint Technology — DBS Compatibility Test— Austin Test Area Signal Strength Readings  $\frac{1}{2}$ <br> $\frac{1}{2}$

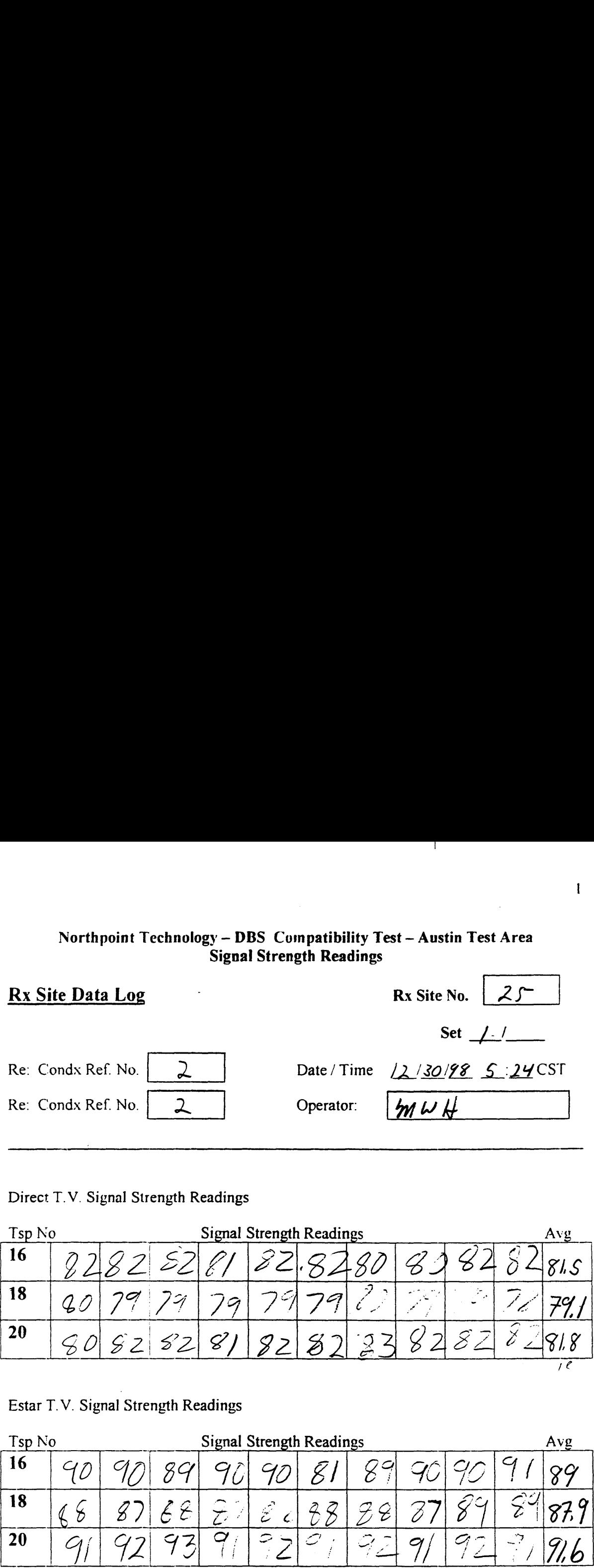

Direct T. V. Signal Strength Readings

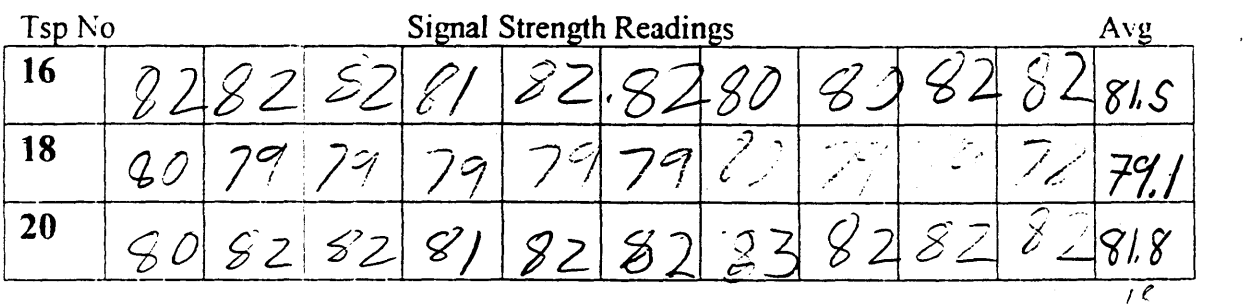

Estar T.V. Signal Strength Readings

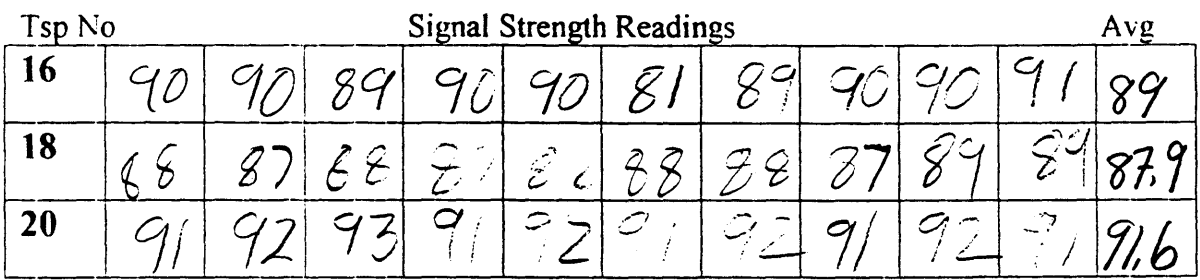

Notes:  $C$  le qr  $65^o$ - $70°$ 

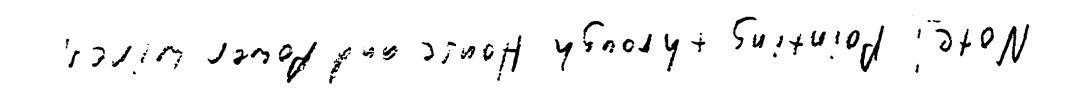

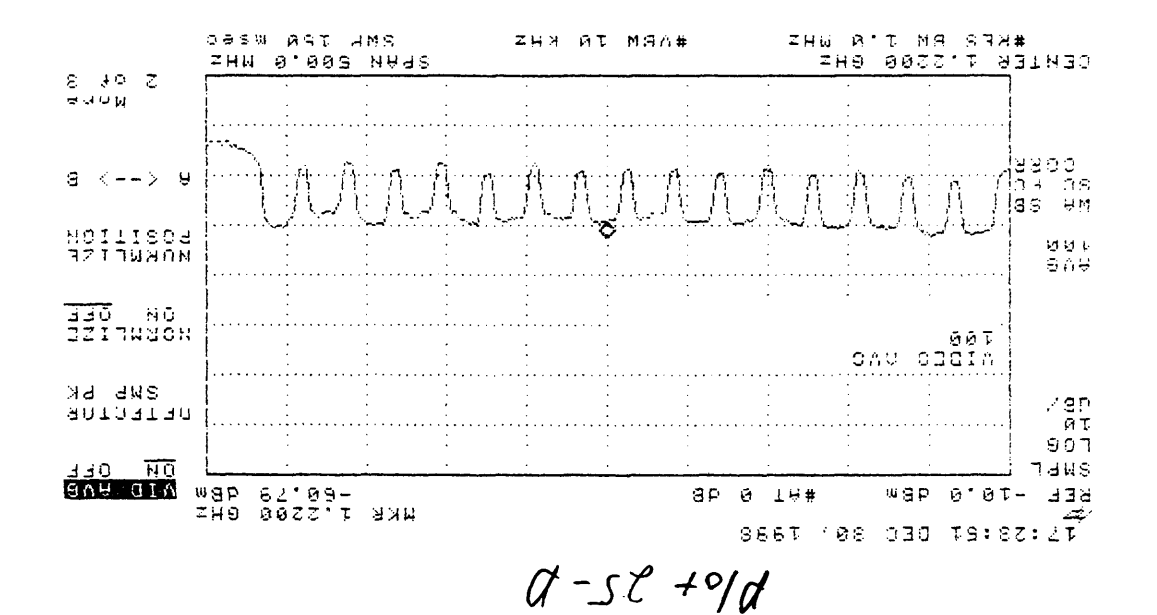

1 DIV, 12/30/98, Cook Bown, Site-25

## COMMENTS FROM SITE <sup>25</sup>

Site 25  $7^{\text{th}}$  and Baylor

- a. DTV and Estar pointing through house and power lines
- b. NP pointing through a tree, power lines and around a pole.

# $\frac{1}{2}$

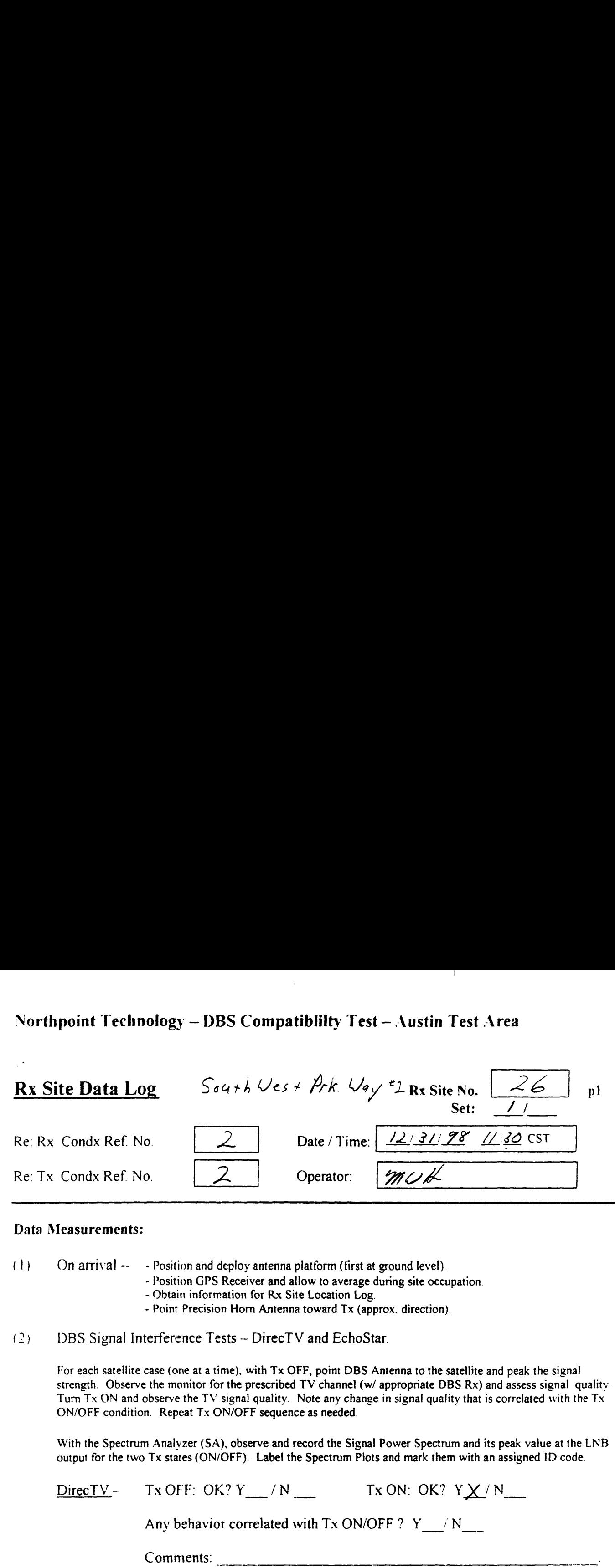

#### Data Measurements:

(1) On arrival —— — Position and deploy antenna platform (first at ground level).

- Position GPS Receiver and allow to average during site occupation.
	- Obtain information for Rx Site Location Log.
	- Point Precision Horn Antenna toward Tx (approx. direction).
- DBS Signal Interference Tests DirecTV and EchoStar.  $(2)$

For each satellite case (one at <sup>a</sup> time), with Tx OFF, point DBS Antenna to the satellite and peak the signal strength. Observe the monitor for the prescribed TV channel (w/ appropriate DBS Rx) and assess signal qualitv Turn Tx ON and observe the TV signal quality. Note any change in signal quality that is correlated with the Tx ON/OFF condition. Repeat Tx ON/OFF sequence as needed.

With the Spectrum Analyzer (SA), observe and record the Signal Power Spectrum and its peak value at the LNB output for the two Tx states (ON/OFF). Label the Spectrum Plots and mark them with an assigned ID code.

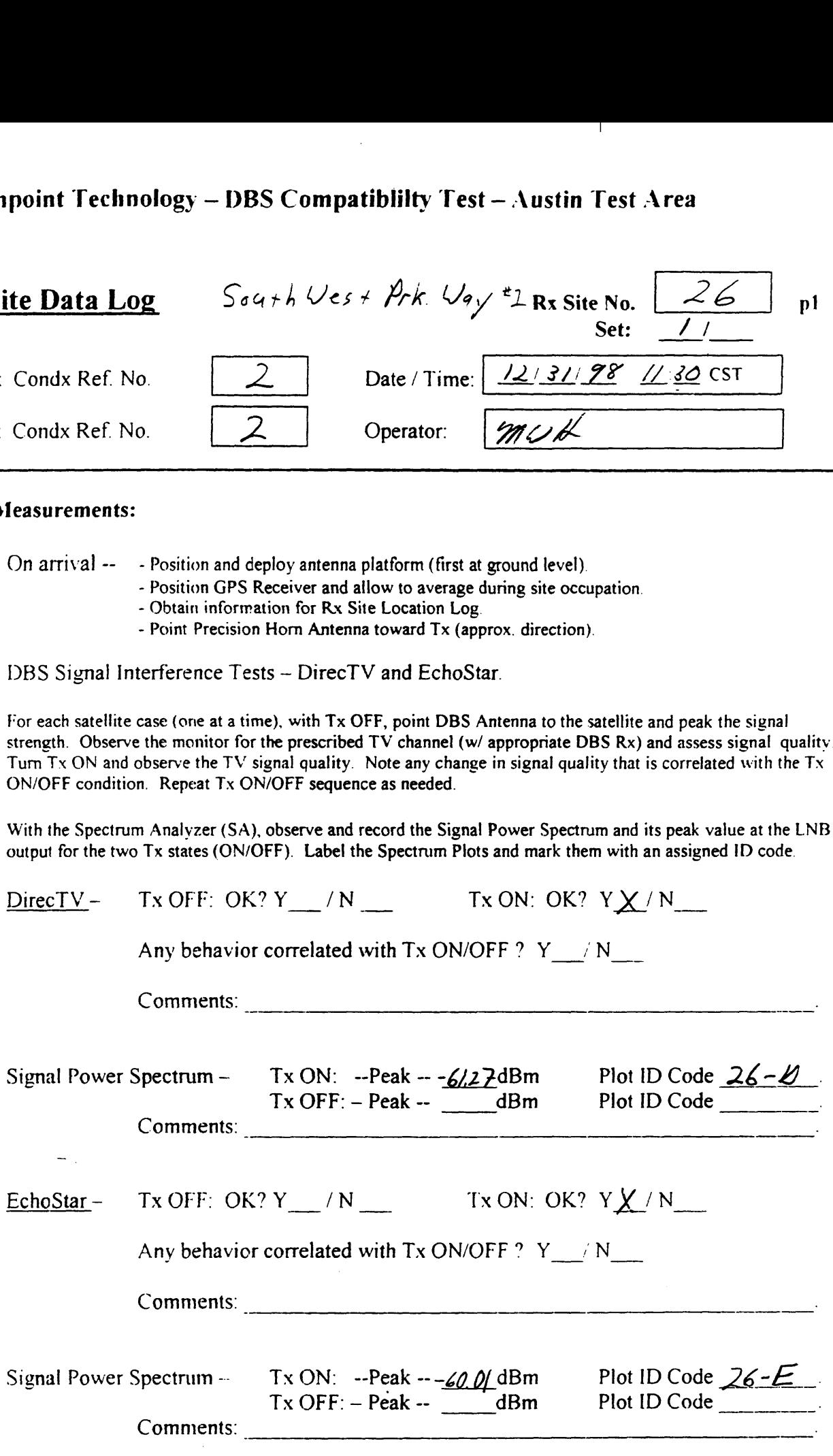

## Northpoint Technology - DBS Compatiblilty Test - Austin Test Area  $\frac{1}{2}$ Northpoint Technology – DBS Compatiblilty Test – Austin Test Area<br>Rx Site Data Log Rx Site No.  $\overline{26}$  p2

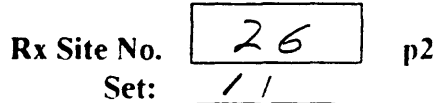

(3) Northpoint Signal Quality Test —

> With the Tx ON, point the DBS antenna toward the Tx, while using the NP Rx equipment, and peak the signal strength. Observe the monitor (w/ NP Rx equipment) and assess the signal quality.

NP Signal – OK? Y \_/N $X$  Comments: *Picture going in and out.* 

### $NP$  Rx Signal Level and Power Spectrum at Rx Site – LNB output  $\sim$

With the DBS antenna on the NP Tx, and with the Tx ON, observe and record the Signal Power Spectrum and the peak level at the LNB output. Label the spectrum plot with an assigned ID Code.

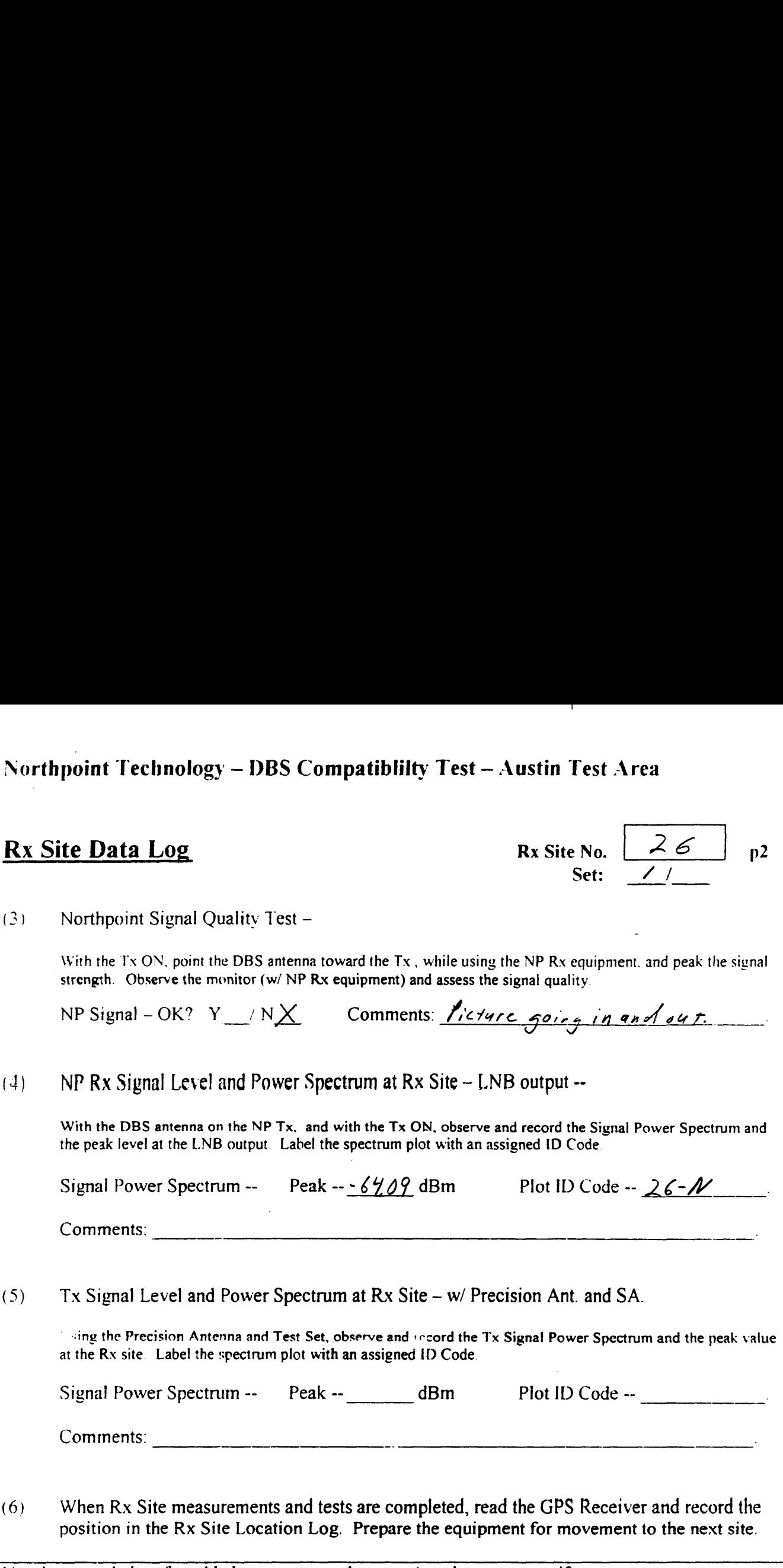

Tx Signal Level and Power Spectrum at Rx Site— w/ Precision Ant. and SA.

 $\sim$  sing the Precision Antenna and Test Set, observe and record the Tx Signal Power Spectrum and the peak value at the Rx site. Label the spectrum plot with an assigned ID Code.

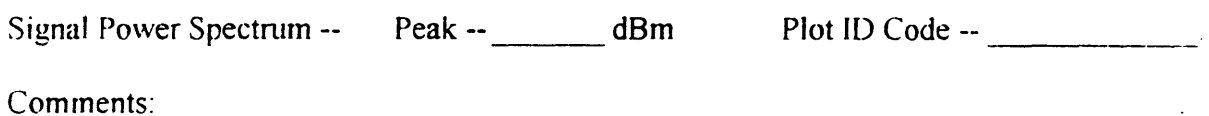

(6) When Rx Site measurements and tests are completed, read the GPS Receiver and record the position in the Rx Site Location Log. Prepare the equipment for movement to the next site.

Use the space below for added comments and notes. Attach extra pages if necessary.

## Northpoint Technology — DBS Compatibility Test— Austin Test Area Signal Strength Readings  $\frac{1}{2}$ <br>

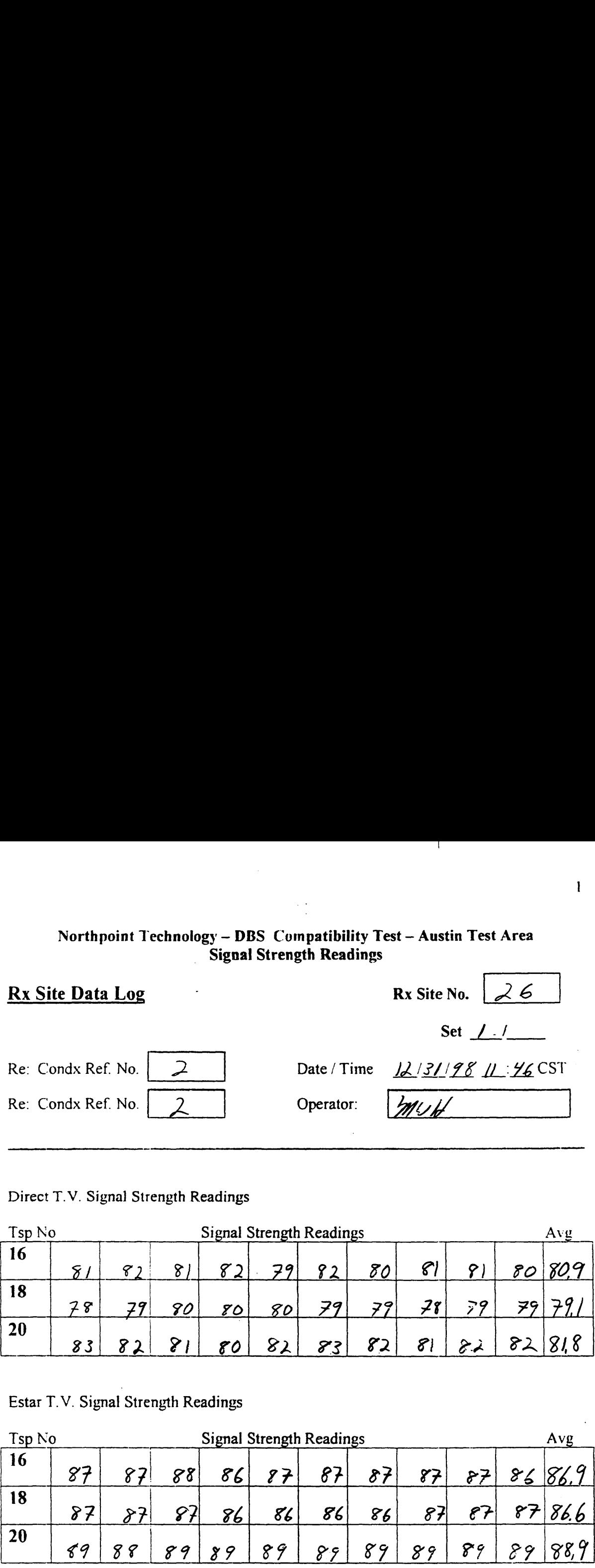

Direct T.V. Signal Strength Readings

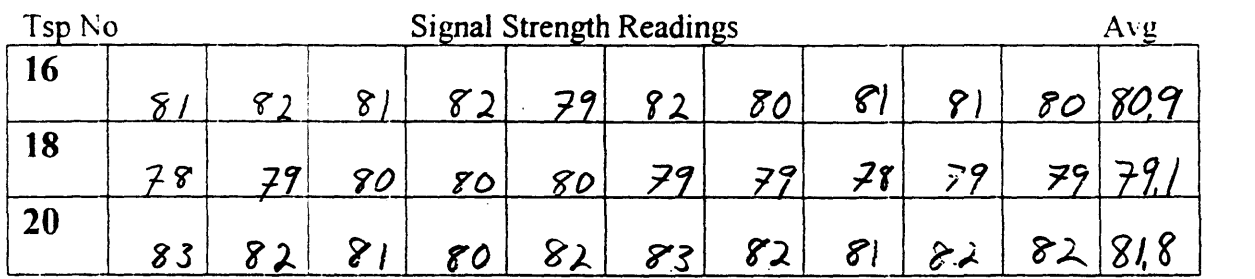

Estar T.V. Signal Strength Readings

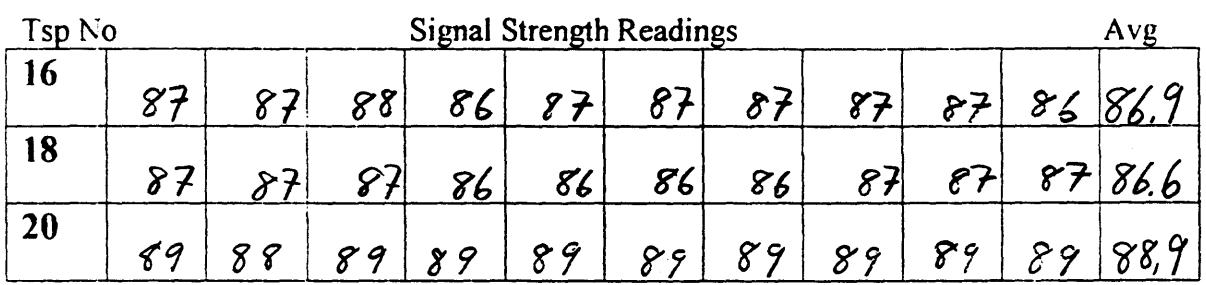

Notes: 1. Heavy fog, 60°-65°, Can Barley see Dountona Bld,  $R$ aining off and on, 2. Traffic going by r By High Volt. lines,

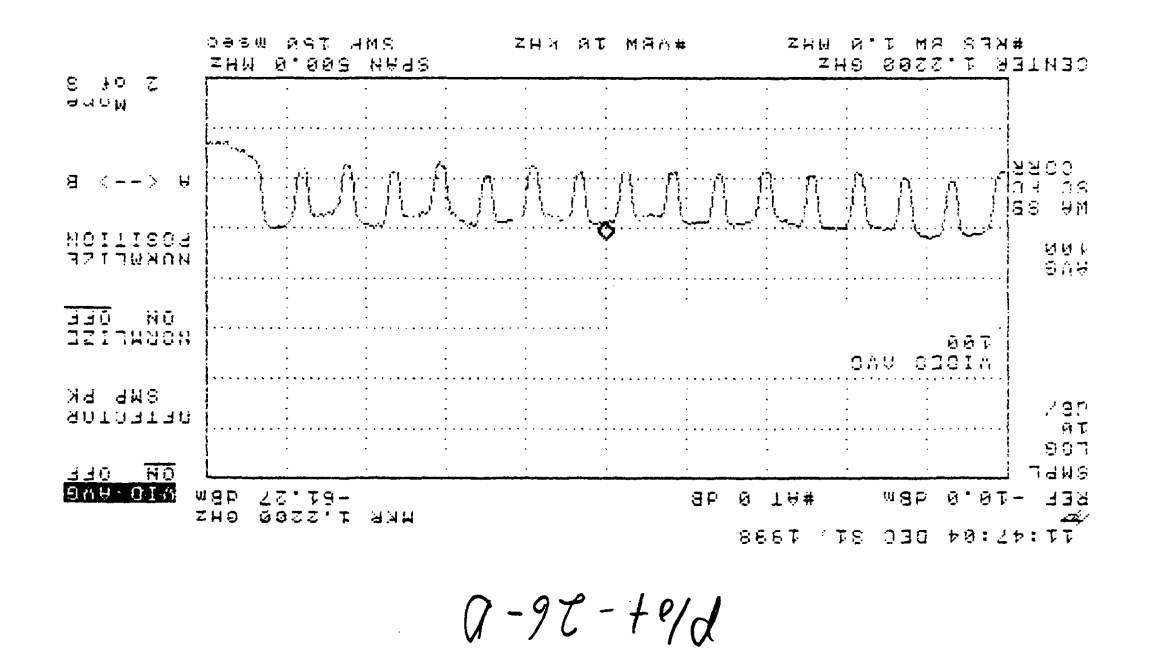

Boom Down  $1.01\%$  12/3/198, 5/16-26

 $\overline{1}$ 

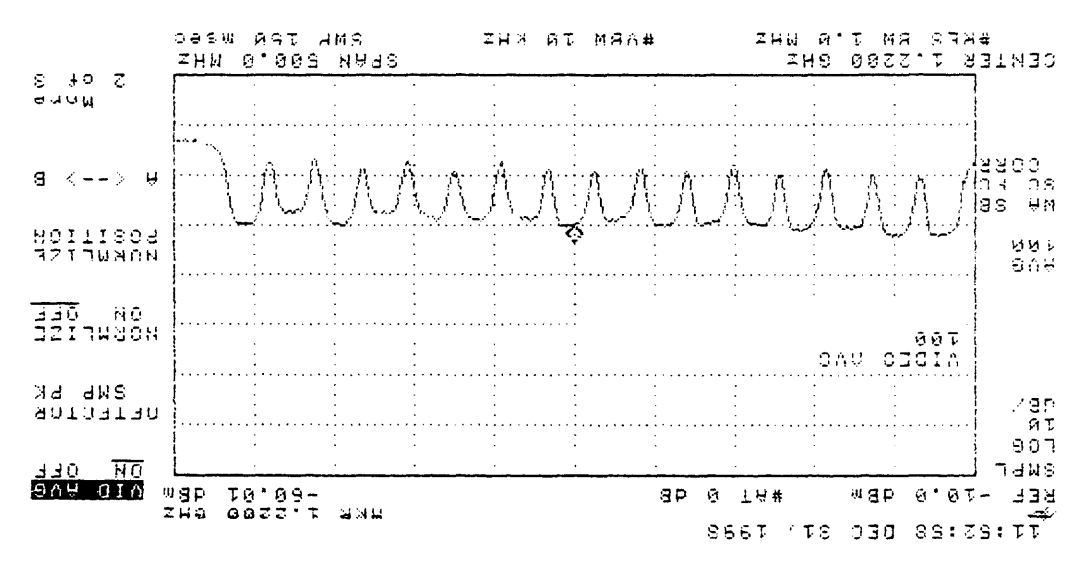

...

 $\ddot{\phantom{a}}$ 

 $3 - 92 - 191$ 

 $92 - 34.5$  $1.52+92.19131168.$  Poor Down

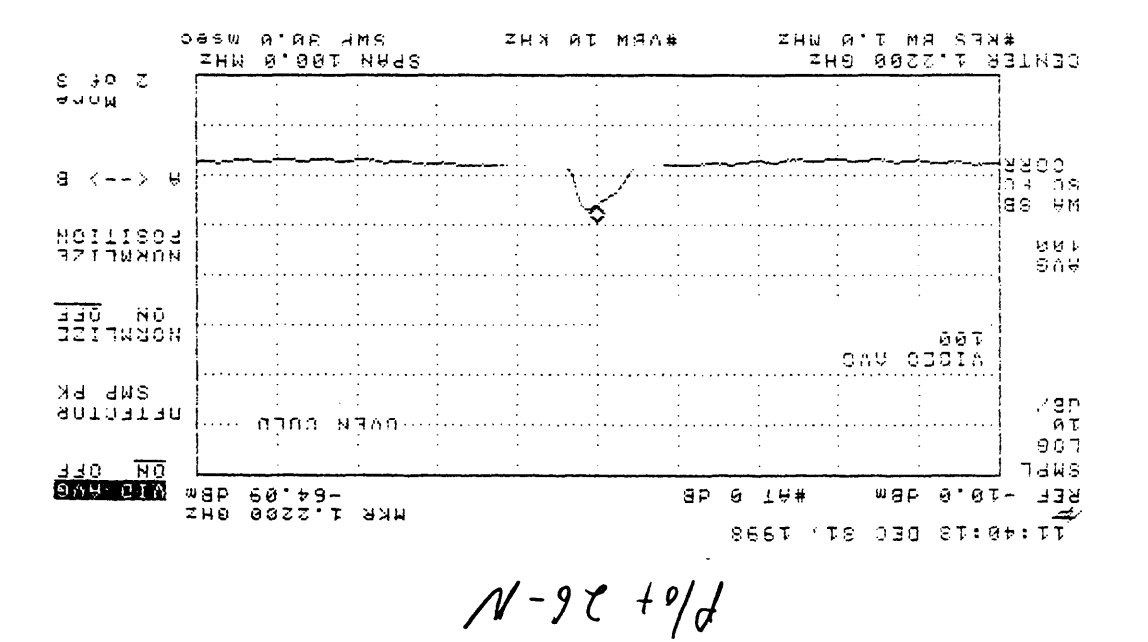

 $\ddot{\phantom{a}}$ 

Boom Down

 $92 - 315$  86/18/21 J'M"

### COMMENTS FROM SITE <sup>26</sup>

Site 26 Southwest Park Way #1

 $\frac{1}{2}$  a. Picture going in and out on NP

b. Heavy fog can barley see downtown buildings. Rain off and on. A lot oftraffic

and high voltage power lines

c. Have steppe slopes on NP

# $\frac{1}{2}$

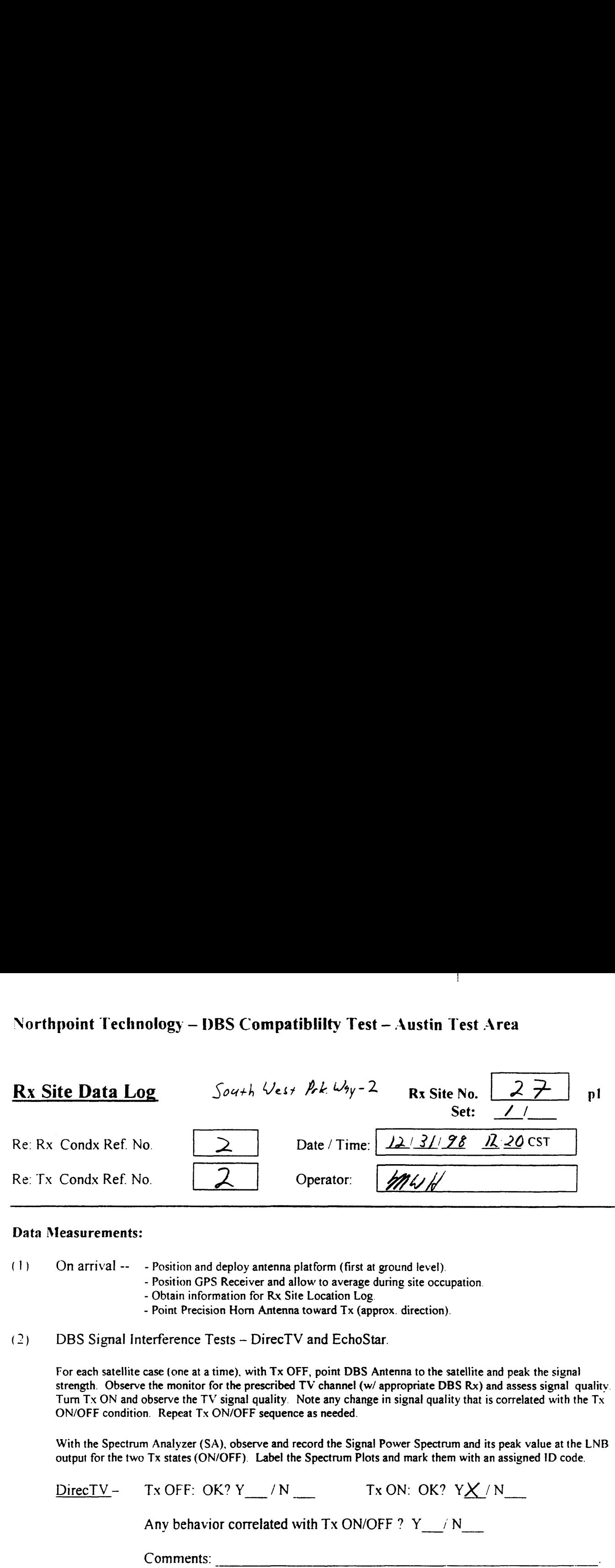

#### Data Measurements:

(1) On arrival -- - Position and deploy antenna platform (first at ground level).

- Position GPS Receiver and allow to average during site occupation.
- Obtain information for Rx Site Location Log.
- Point Precision Horn Antenna toward Tx (approx. direction).
- (2) DBS Signal Interference Tests — DirecTV and EchoStar.

For each satellite case (one at <sup>a</sup> time), with Tx OFF, point DBS Antenna to the satellite and peak the signal strength. Observe the monitor for the prescribed TV channel (w/ appropriate DBS Rx) and assess signal quality. Turn Tx ON and observe the TV signal quality. Note any change in signal quality that is correlated with the Tx ON/OFF condition. Repeat Tx ON/OFF sequence as needed.

With the Spectrum Analyzer (SA), observe and record the Signal Power Spectrum and its peak value at the LNB output for the two Tx states (ON/OFF). Label the Spectrum Plots and mark them with an assigned ID code.

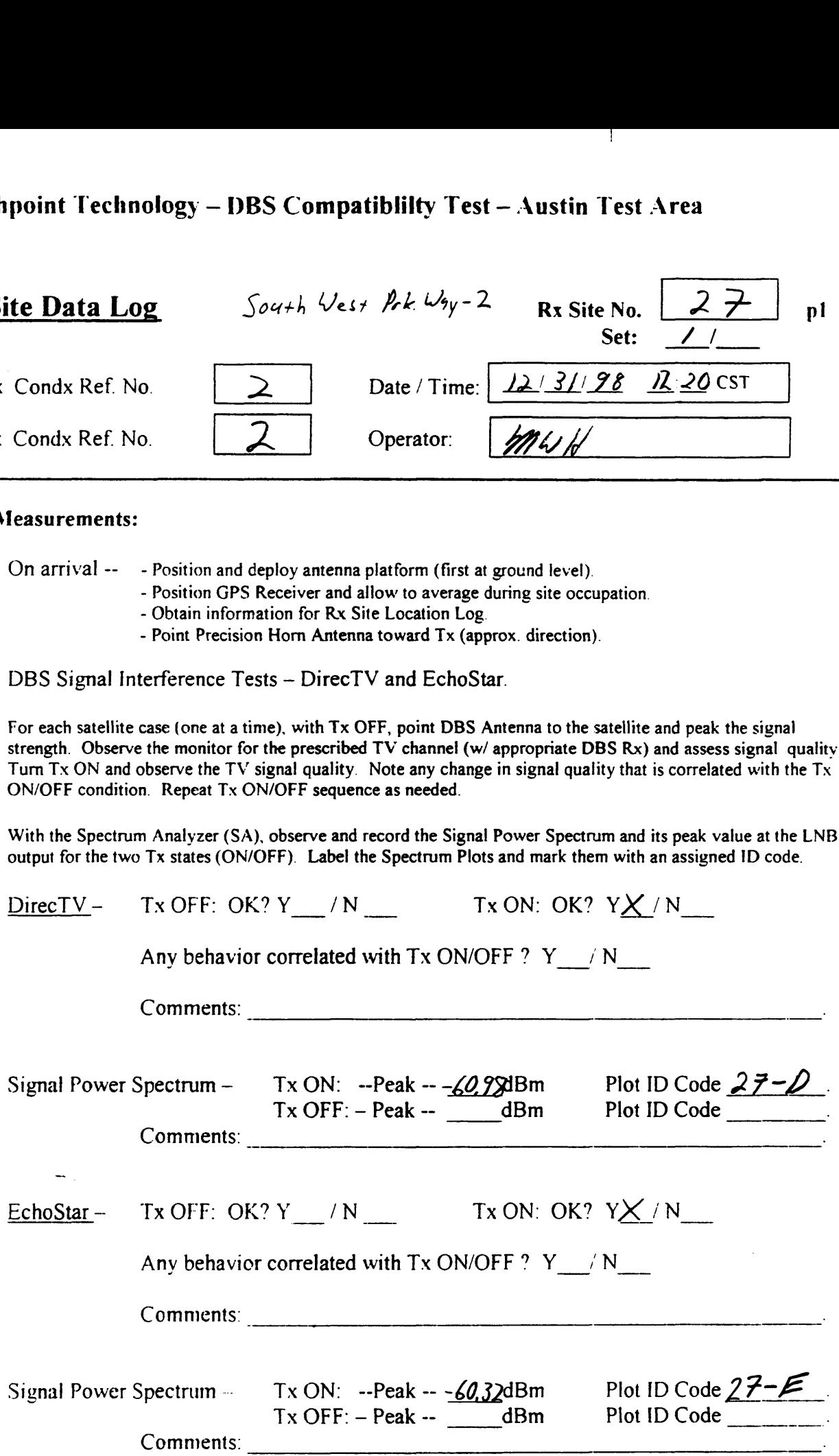

## Northpoint Technology - DBS Compatiblilty Test - Austin Test Area  $\frac{1}{2}$

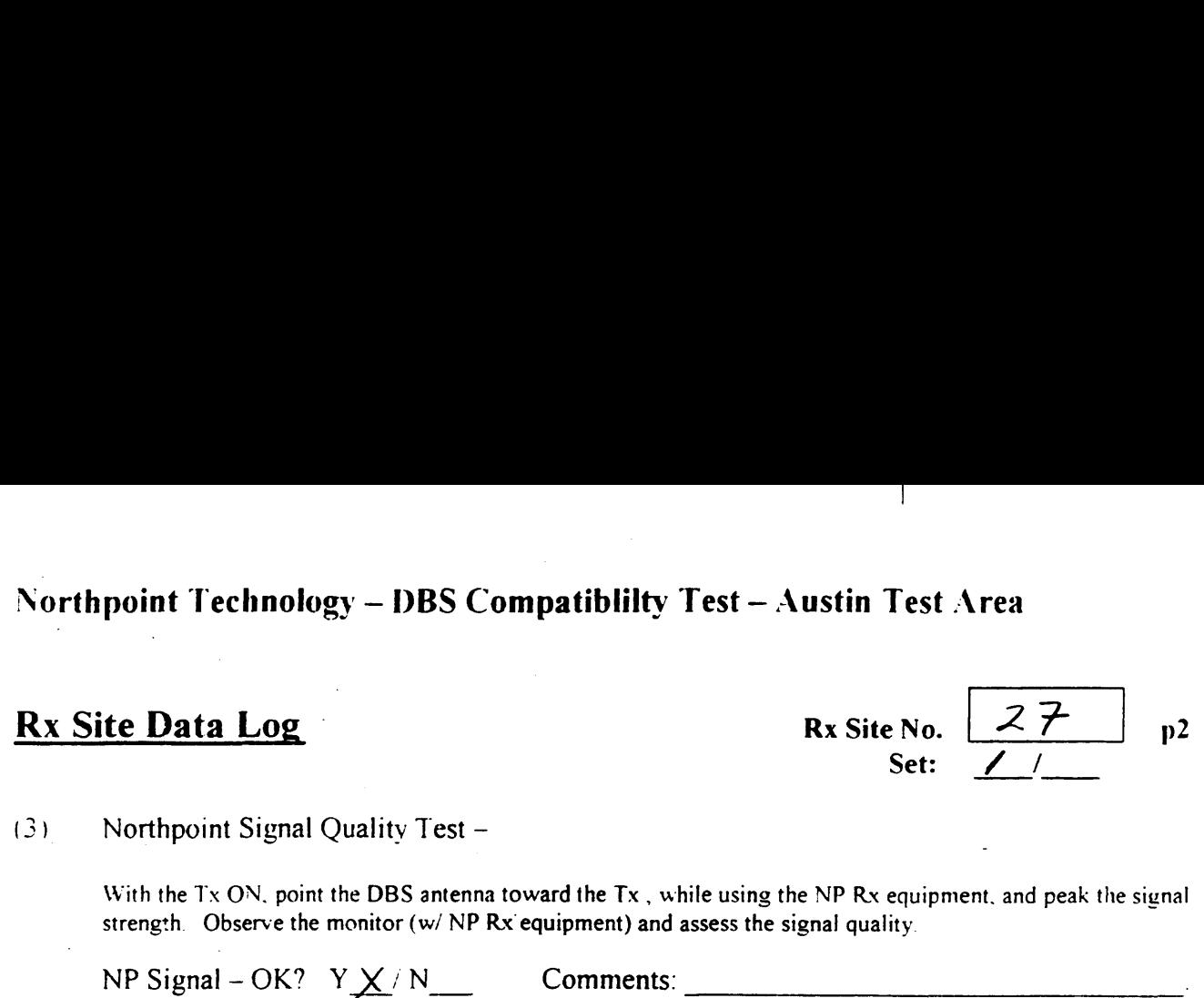

(3) Northpoint Signal Quality Test —

> With the Tx ON, point the DBS antenna toward the Tx, while using the NP Rx equipment, and peak the signal strength. Observe the monitor (w/ NP Rx' equipment) and assess the signal quality.

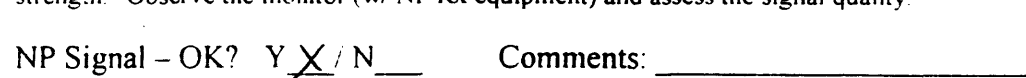

#### (4) NP Rx Signal Level and Power Spectrum at Rx Site – LNB output --

With the DBS antenna on the NP Tx, and with the Tx ON, observe and record the Signal Power Spectrum and which the DBS antenna on the NP 1x, and which the TX ON, observe and record the signal Power Spectrum and the peak level at the LNB output. Label the spectrum plot with an assigned ID Code.<br>Signal Power Spectrum -- Peak -

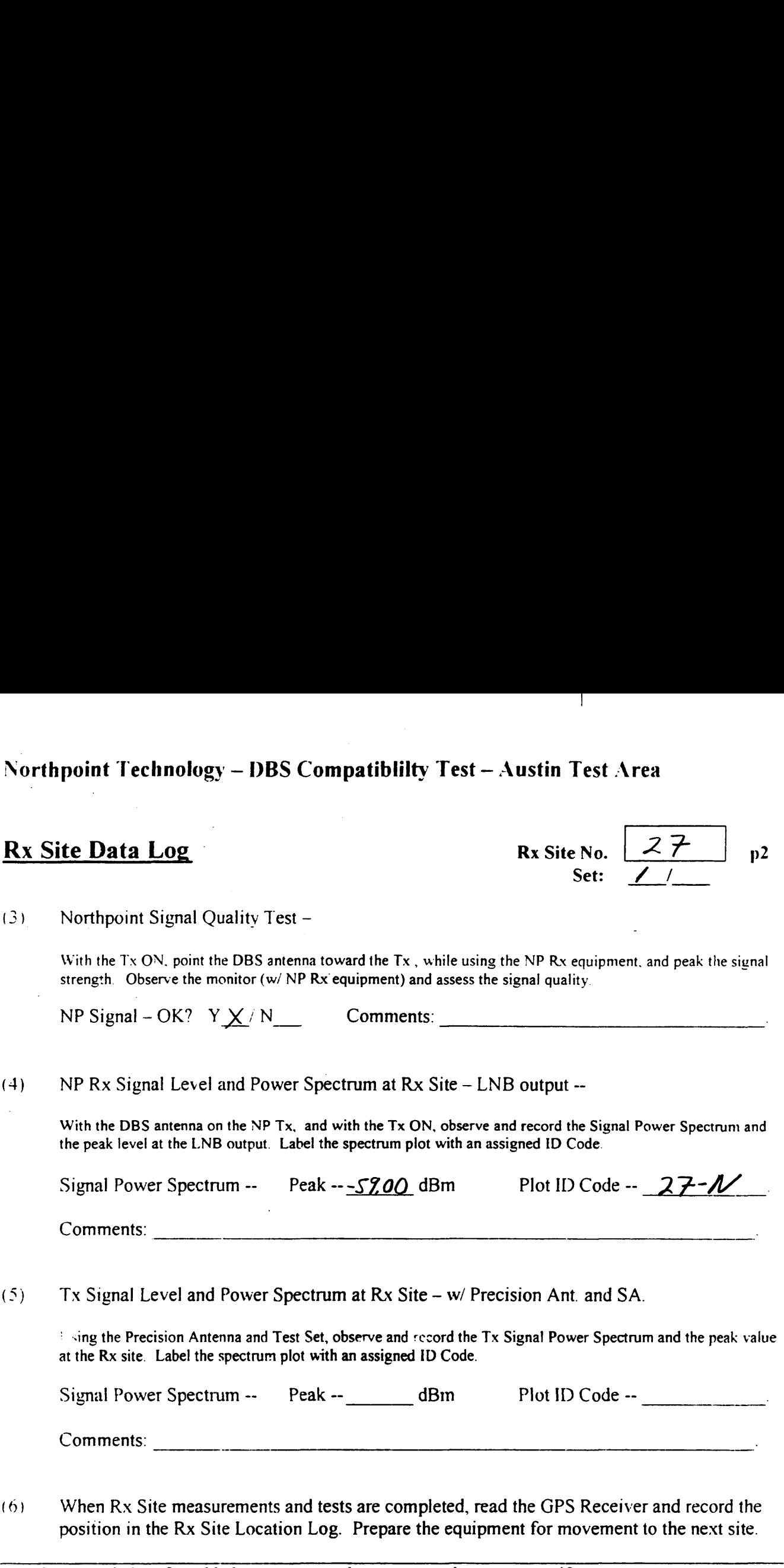

 $(5)$ Tx Signal Level and Power Spectrum at Rx Site — w/ Precision Ant. and SA.

' <ing the Precision Antenna and Test Set, observe and record the Tx Signal Power Spectrum and the peak value at the Rx site. Label the spectrum plot with an assigned ID Code.

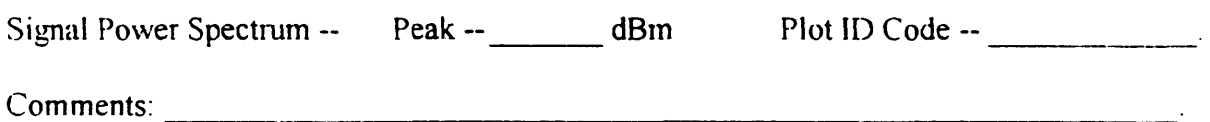

(6) When Rx Site measurements and tests are completed, read the GPS Receiver and record the position in the Rx Site Location Log. Prepare the equipment for movement to the next site.

Use the space below for added comments and notes. Attach extra pages if necessary.

 $1.$  Estar, 12/30/98, Boom Down, Site-25

-1

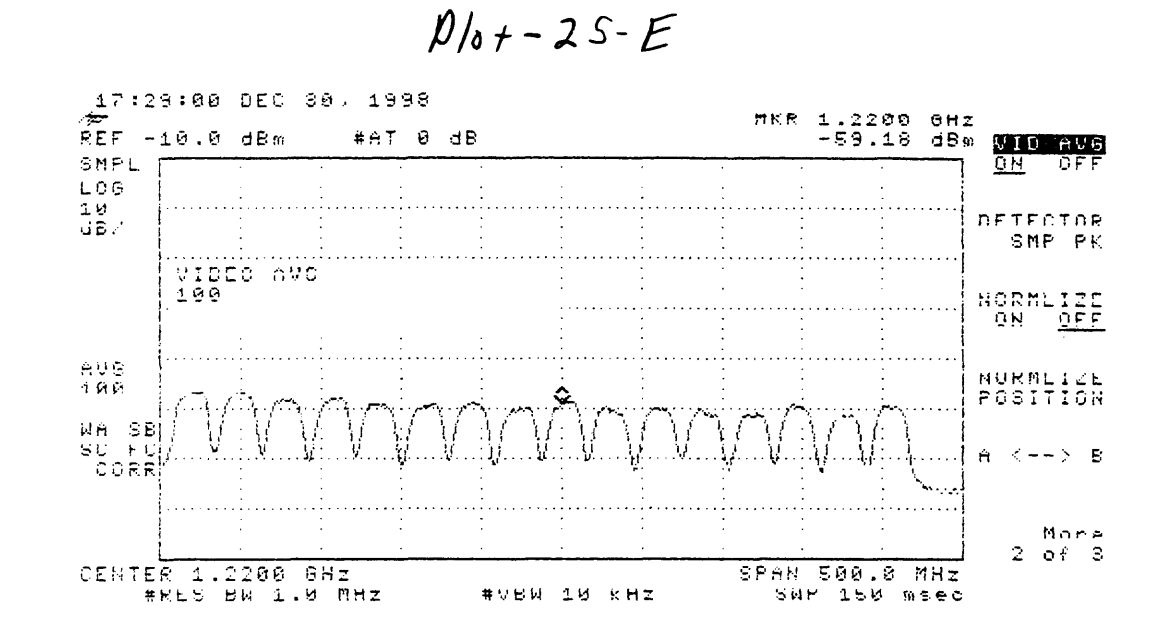

NotciPointing through House and Power wires

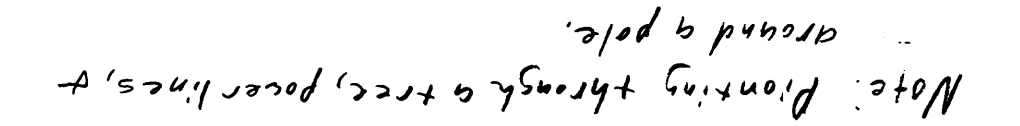

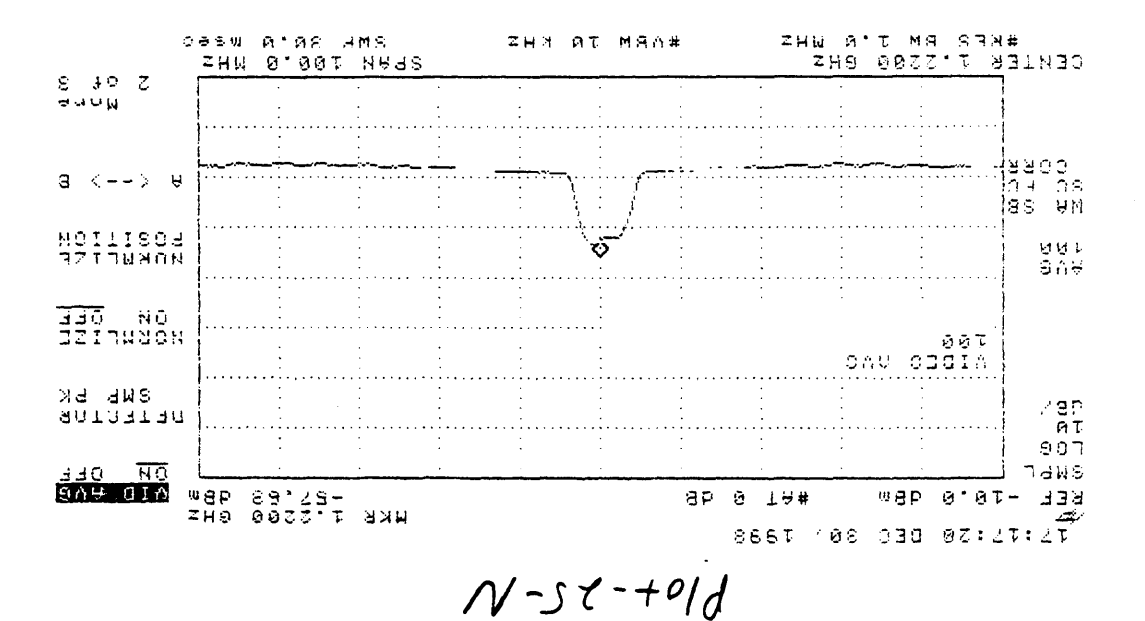

 $N$ , cture Good on  $\overline{N}$  $1.1.1.1.5.1.2.2.5.12.130198.600$  Boom Bock.

## Northpoint Technology — DBS Compatibility Test — Austin Test Area Signal Strength Readings  $\frac{1}{2}$ <br> $\frac{1}{2}$

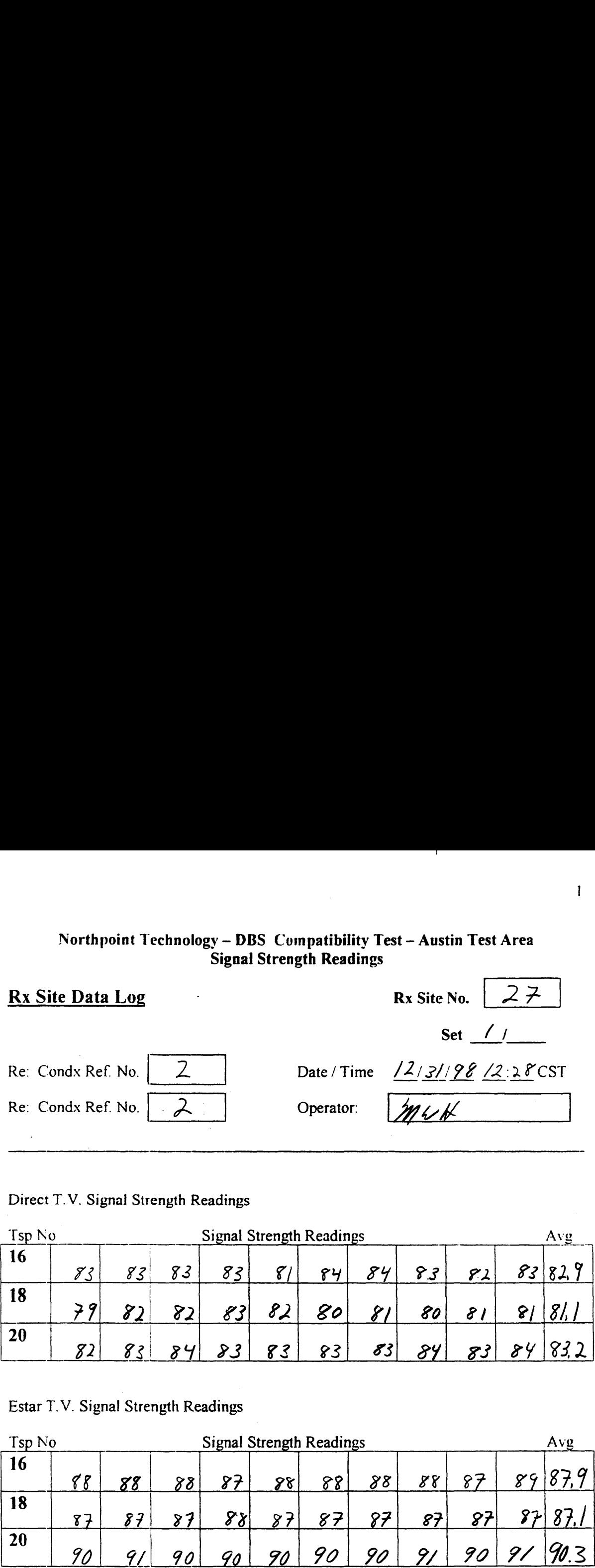

Direct T. V. Signal Strength Readings

| Tsp No |           | <b>Signal Strength Readings</b> |     |                                   |    |    |           |        |   |  | Avg    |  |
|--------|-----------|---------------------------------|-----|-----------------------------------|----|----|-----------|--------|---|--|--------|--|
| 16     | 72<br>ر ، | 83                              | 83  | 8                                 | ╱  | 84 | 84        |        | Z |  | O<br>▿ |  |
| 18     | 70        | $\sim$ $\sim$                   | ר ק | $\boldsymbol{\mathscr{Q}}$<br>ر ه | 0  | 80 | $\bullet$ | 80     | 0 |  |        |  |
| 20     | 82        |                                 | Ó.  | २ २                               | 83 | 83 | 0 J       | $\sim$ |   |  |        |  |

Estar T.V. Signal Strength Readings

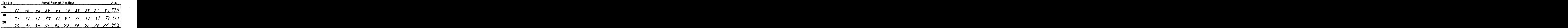

Notes:  $60^\circ$ -65° Rain on and off, Con Barely see Dougtoun. Heavy Fog (Haze).

 $1.$  PTV, 12/3/198, Site-27 Boom Down

 $\mathbf{I}$ 

 $P_{0} + -27 - 0$ 

![](_page_24_Figure_2.jpeg)

![](_page_25_Figure_0.jpeg)

 $\ddot{\phantom{a}}$ 

Boom Bown 86/18/21 22-31.15 16+53'1

![](_page_26_Figure_0.jpeg)

2. Picture good on T.V. 1'WW, 131/98, 5,4c - 27, Boom Down

## COMMENTS FROM SITE <sup>27</sup>

Site 27 Southwest Park Way #2

a. Heavy fog can barley see downtown buildings

## Northpoint Technology — I)BS Compatiblilty Test— Austin Test Area  $\Gamma$ rea

![](_page_28_Picture_856.jpeg)

#### Data Measurements:

(1) On arrival —— — Position and deploy antenna platform (first at ground level).

— Position GPS Receiver and allow to average during site occupation.

- Obtain information for Rx Site Location Log.
- Point Precision Horn Antenna toward Tx (approx. direction).

 $(2)$ DBS Signal Interference Tests — DirecTV and EchoStar.

> For each satellite case (one at <sup>a</sup> time), with Tx OFF, point DBS Antenna to the satellite and peak the signal strength. Observe the monitor for the prescribed TV channel (w/ appropriate DBS Rx) and assess signal quality. Turn Tx ON and observe the TV signal quality. Note any change in signal quality that is correlated with the Tx ON/OFF condition. Repeat Tx ON/OFF sequence as needed.

> With the Spectrum Analyzer (SA), observe and record the Signal Power Spectrum and its peak value at the LNB output for the two Tx states (ON/OFF). Label the Spectrum Plots and mark them with an assigned ID code.

![](_page_28_Picture_857.jpeg)

## Northpoint Technology — DBS Compatiblilty Test — Austin Test Area  $\frac{1}{2}$

![](_page_29_Picture_566.jpeg)

Use the space below for added comments and notes. Attach extra pages if necessary.

 $\frac{1}{2}$